# **report\_2idd Documentation**

*Release 2016-04*

**Pete Jemian**

**Sep 28, 2017**

## **Contents**

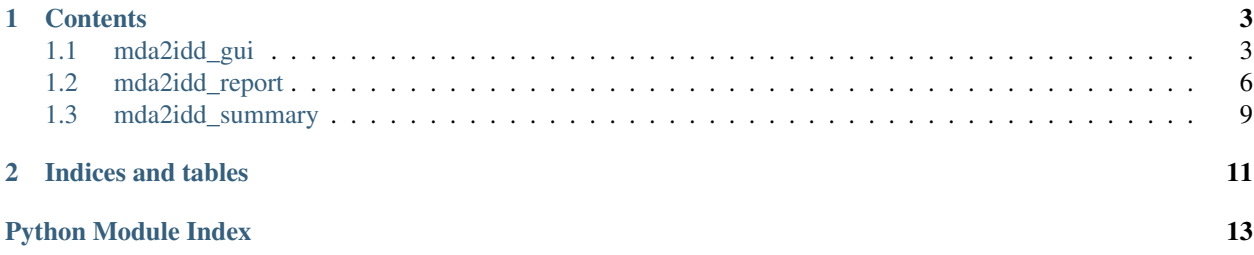

Many sectors of the APS use the EPICS<sup>[1](#page-4-0)</sup> sscan record<sup>[2](#page-4-1)</sup> from synApps<sup>[3](#page-4-2)</sup> to collect their experimental data. The saveData process<sup>[4](#page-4-3)</sup> runs in an EPICS IOC to store the *sscan* record data into binary files using the *MDA*<sup>[5](#page-4-4)</sup> format.

This support provides a tool to read those MDA files and, for 1-D and 2-D scans, write the scan into ASCII text files according to the expected layout provided by a previous program (yca scanSee\_report, support based on the open-source *yorick* software with extensions to communicate with EPICS using Channel Access).

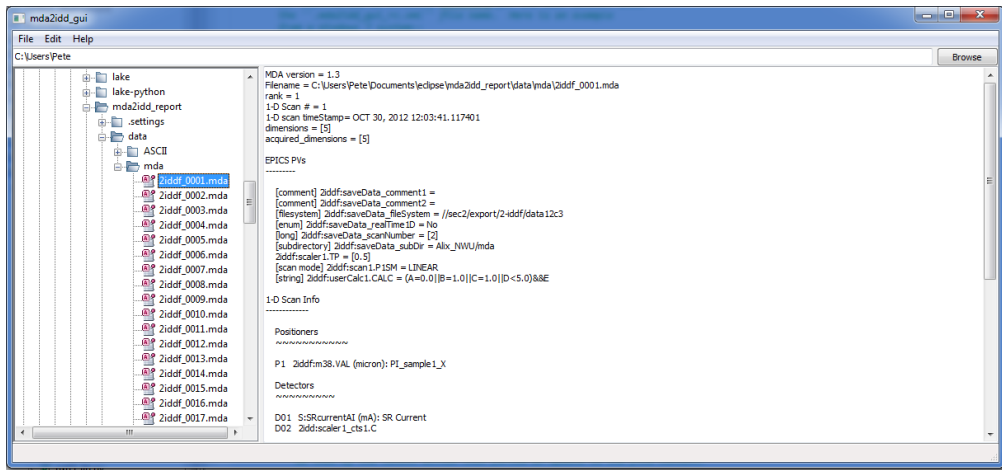

Fig. 1: Main window showing full summary of selected MDA file

<span id="page-4-0"></span><sup>1</sup> *EPICS*: <http://www.aps.anl.gov/epics/>

<span id="page-4-1"></span><sup>2</sup> EPICS *sscan* record: <http://www.aps.anl.gov/bcda/synApps/sscan/sscanRecord.html>

<span id="page-4-2"></span><sup>3</sup> *synApps*: <http://www.aps.anl.gov/bcda/synApps/index.php>

<span id="page-4-3"></span><sup>4</sup> more information on the *saveData* process: <http://www.aps.anl.gov/bcda/synApps/sscan/sscanDoc.html>

<span id="page-4-4"></span><sup>5</sup> MDA format specification: [http://www.aps.anl.gov/bcda/synApps/sscan/saveData\\_fileFormat.txt](http://www.aps.anl.gov/bcda/synApps/sscan/saveData_fileFormat.txt)

## CHAPTER<sup>1</sup>

### **Contents**

### <span id="page-6-3"></span><span id="page-6-1"></span><span id="page-6-0"></span>**1.1 mda2idd\_gui**

Source code documentation

#### <span id="page-6-2"></span>**1.1.1 mda2idd\_gui Module**

GUI for [mda2idd\\_report](#page-9-1)

#### **Objectives**

Provide GUI tools to browse a file system and select MDA files. Process them with  $mda2id\_report$ .

#### **Instructions**

Browse to a directory containing MDA files. Select one. A summary will be shown. Choose: \* File  $\rightarrow$  Save (or ^S) to convert selected MDA file to an ASCII text file. \* File –> Convert entire Directory (^D) to convert all MDA files

For now, only *\*.mda* files may be browsed. ASCII text files will be written to directory: ../ASCII/ (relative to the MDA file directory)

#### **Features**

- presents file system list
- adds directory picker dialog and text entry box
- preview brief header or full summary of MDA file (^B)
- convert one selected MDA file to ASCII ( $\text{S}$ )
- convert entire directory of MDA files to ASCII (^D)

#### <span id="page-7-1"></span>**Source Code Documentation**

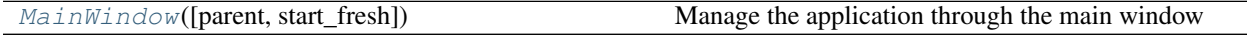

<span id="page-7-0"></span>**class** mda2idd\_gui.**MainWindow**(*parent=None*, *start\_fresh=False*) Bases: wx.\_windows.Frame

Manage the application through the main window

#### **GetDefaultPreferencesFileName**()

return the name of the preferences file for this session

The preferences file, an XML file that contains recent program settings for specific program features, is saved in the HOME (or USERPROFILE on Windows) directory for the user account under the . mda2idd\_gui\_rc.xml file name. Here is an example from a Windows 7 system:

```
<?xml version="1.0" encoding="UTF-8"?>
<mda2idd_gui datetime="2013-03-06 13:09:17.593000" version="2013-02">
 <preferences_file>C:\Users\Pete\.mda2idd_gui_rc.xml</preferences_file>
 <written_by program="C:\Users\Pete\Documents\eclipse\mda2idd_
˓→report\src\mda2idd_gui.py"/>
 <subversion id="$Id$"/>
 <window>
   <size h="1212" v="561"/>
   <position h="114" v="232"/>
   <sash pos="300"/>
 </window>
 <file_filter>*.mda</file_filter>
 <starting_directory>C:\Users\Pete\Documents\eclipse\mda2idd_report\data\mda
˓→</starting_directory>
 <short_summary>False</short_summary>
 <mrud max_directories="9">
   <!--MRUD: Most-Recently-Used Directory-->
   <dir>C:\Users\Pete\Documents\eclipse\mda2idd_report\data\mda</dir>
   <dir>C:\Users\Pete\Apps\epics\synAppsSVN\support\sscan\documentation</dir>
   <dir>C:\Temp\mdalib</dir>
   <dir>C:\Users\Pete\Desktop\scanSee3.1\DATA</dir>
   <dir>C:\Users\Pete\Documents\eclipse\dc2mda\src</dir>
   <dir>C:\Users\Pete\Documents\eclipse\dc2mda\src opo</dir>
 </mrud>
</mda2idd_gui>
```
Items remembered between program sessions include:

- window size and position
- position of the sash thats plits the file list from the summary output
- the list of most-recently-used directories (MRUD)
- the first directory to show (the last directory from which an MDA file was selected)

<span id="page-8-0"></span>Note: If more than one copy of this program is run by the same user at the same time, the content of the preferences file will be that of the latest action that forced an update to the file content.

```
OnAbout(event)
     show the "About" box
OnConvertAll(event)
     selected the "ConvertAll" menu item
OnMenuFileItemExit(event)
     User requested to quit the application
         Parameters event – wxPython event object
OnMenuFileItemPrefs(event)
     save the preferences to a file
OnMenuFileItemReportStyle(event)
OnMenuFileItemSave(event)
     save the selected MDA file as ASCII
OnMrudItem(event)
    handle MRUD menu items
OnSashMoved(event)
     user moved the sash
OnSelectDirPicker(event)
     user changed the text or browsed to a directory in the picker
OnSelectTreeCtrlItem(event)
     user selected something in the directory list tree control
OnWindowGeometryChanged(event)
     user changed the window size or position
appendSummaryText(text)
     post new text to the summary TextCtrl, appending to any existing text
convertMdaDir(path)
     convert all MDA files in a given directory
getPreferences(start_fresh=False)
     set program preferences: default (start_fresh) and then optionally override from a file
listMdaFiles(path)
     return a list of all MDA files in the path directory
messageDialog(description, text)
     Present a dialog asking user to acknowledge something
```
Parameters

- **description** (str) short description of message
- **text**  $(str)$  message to be shown
- **yes\_and\_no** (bool) if False (default), does not show a <No> button

```
readPreferences()
```
read program prefs from a file

```
setCurrentDirectory(directory)
    set the current directory
```
- **setStatusText**(*text*) post new text to the status bar
- **setSummaryText**(*text*) post new text to the summary TextCtrl, clearing any existing text
- **update\_mrud**(*newdir*) MRUD: list of most-recently-used directories
- **update\_mrud\_menus**() manage the MRUD menu items
- **writePreferences**() save program prefs to a file
- mda2idd\_gui.**main**() presents the GUI

### <span id="page-9-0"></span>**1.2 mda2idd\_report**

Source code documentation

#### <span id="page-9-1"></span>**1.2.1 mda2idd\_report Module**

Generate ASCII text files from MDA files for APS station 2-ID-D

#### **Objectives**

- Replaces *yviewer*, asciiRpt.py and mdaRpt.py
- Creates a GUI similar to that of asciiRpt.py (aka *yviewer*)

Different than the output from *mdaAscii*, this module converts [1](#page-9-2)-D and 2-D scans stored in MDA files<sup>1</sup> into the text file format produced by yca scanSee\_report (a Yorick-based support).

#### **Main Methods**

- report (): converts MDA file to 1 or more ASCII text files, based on the rank
- [report\\_list\(\)](#page-12-1): process a list of MDA files
- [summaryMda\(\)](#page-12-2): text summary of a single MDA file (name, rank, datetime, ...)

#### **Internal (but interesting) Methods**

- report  $1d()$ : report 1-D MDA scan data in the format for APS station 2-ID-D (called by report ())
- report  $2d()$ : report 2-D MDA scan data in the format for APS station 2-ID-D (called by report ())
- columnsToText (): convert a list of column lists into rows of text

<span id="page-9-2"></span><sup>&</sup>lt;sup>1</sup> MDA format specification: [http://www.aps.anl.gov/bcda/synApps/sscan/saveData\\_fileFormat.txt](http://www.aps.anl.gov/bcda/synApps/sscan/saveData_fileFormat.txt)

#### <span id="page-10-1"></span>**Dependencies**

#### **operating system**

None. This software was developed on a Windows 7 system and tested on various Linux distributions (Ubuntu, mint, and RHEL Linux) and on MacOSX. It was also tested on solaris but the performance was too poor on that specific system to advocate its continued use.

**>>>** git clone https://github.com/BCDA-APS/mda2idd\_report.git

#### **Source Code Documentation**

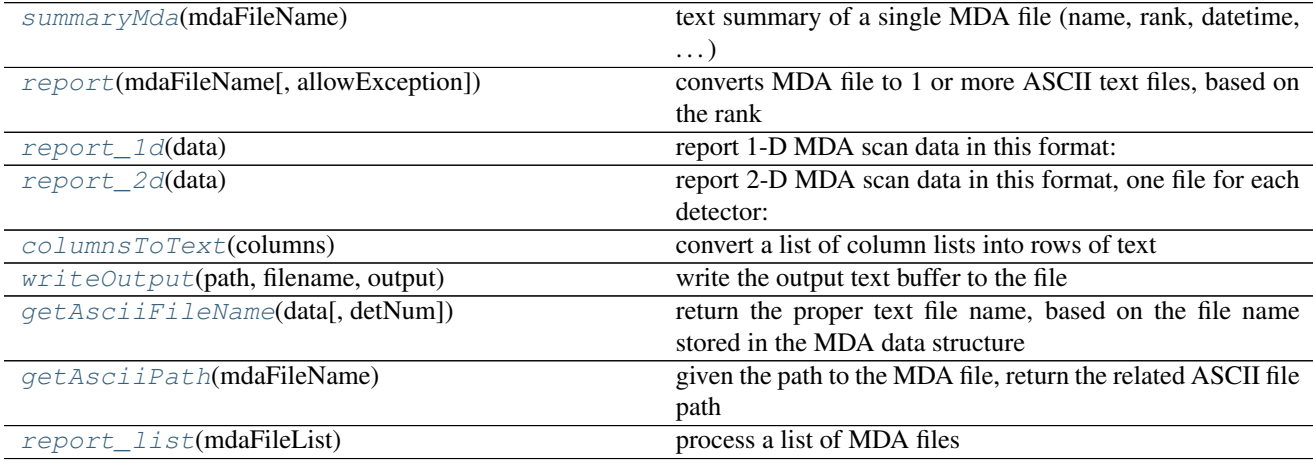

#### **exception** mda2idd\_report.**RankException** Bases: exceptions.Exception

this report can only handle ranks 1 and 2

#### **exception** mda2idd\_report.**ReadMdaException**

Bases: exceptions.Exception

MDA files are all version 1.3 (+/- 0.01)

```
mda2idd_report.columnsToText(columns)
     convert a list of column lists into rows of text
```
column widths will be chosen from the maximum character width of each column

**Parameters columns**  $([[str]]) -$  list of column lists (all same length)

Returns str text block, with line separators

Example:

```
>>> columns = [ ['1A', '2A'], ['1B is long', '2B'], ['1C', '2C'] ]
>>> print columnsToText( columns )
1A 1B is long 1C
2A 2B 2C
```
#### <span id="page-11-5"></span>mda2idd\_report.**developer\_test**()

only for use in code development and testing

#### <span id="page-11-3"></span>mda2idd\_report.**getAsciiFileName**(*data*, *detNum=None*)

return the proper text file name, based on the file name stored in the MDA data structure

#### Parameters

- **data**  $(obj)$  MDA data structure returned by mda.readMDA $()$
- **detNum**  $(int) (2-D \text{ only})$

#### <span id="page-11-4"></span>mda2idd\_report.**getAsciiPath**(*mdaFileName*)

given the path to the MDA file, return the related ASCII file path

Create the path to the ASCII directory if it does not exist. If we cannot create the ASCII dir path, return the MDA file path instead.

The default expectation is that the files are stored in this type of directory structure:

```
some/path/to/data/
  ./MDA/
     scan_0001.mda
  ./ASCII/
     scan_0001.1d.txt
```
mda2idd\_report.**main**()

handles command-line input

```
mda2idd_report.report(mdaFileName, allowException=False)
     converts MDA file to 1 or more ASCII text files, based on the rank
```
**Parameters mdaFileName**  $(str)$  – includes absolute or relative path to MDA file

Returns dict {mdaFileName: [asciiFileName]}

```
mda2idd_report.report_1d(data)
     report 1-D MDA scan data in this format:
```
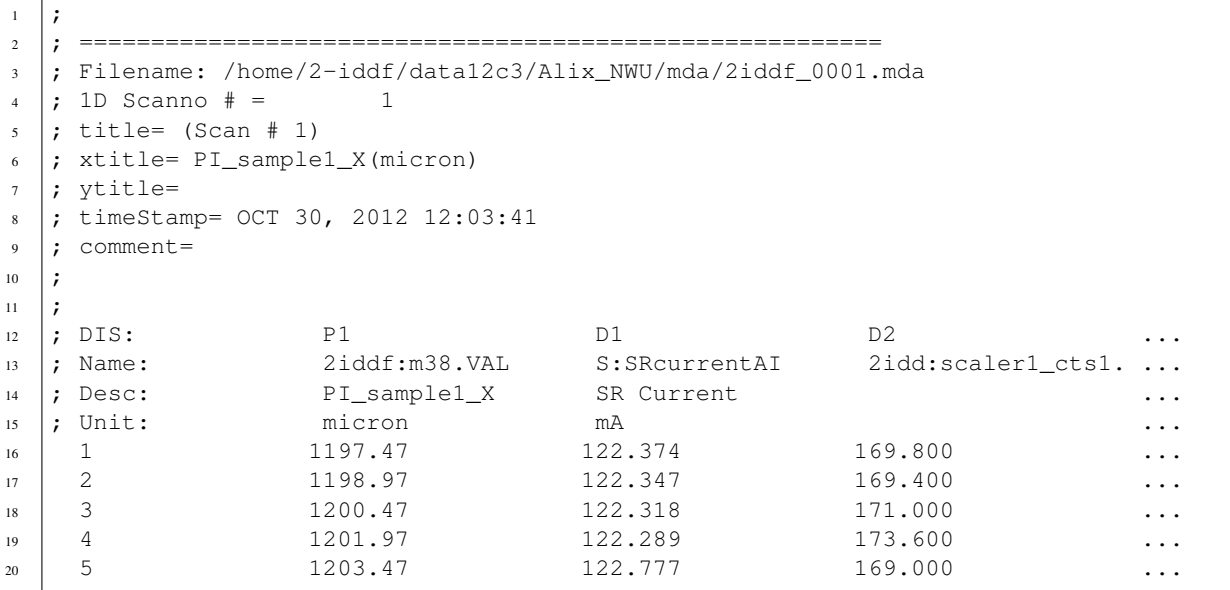

<span id="page-11-2"></span>mda2idd\_report.**report\_2d**(*data*)

report 2-D MDA scan data in this format, one file for each detector:

<span id="page-12-5"></span>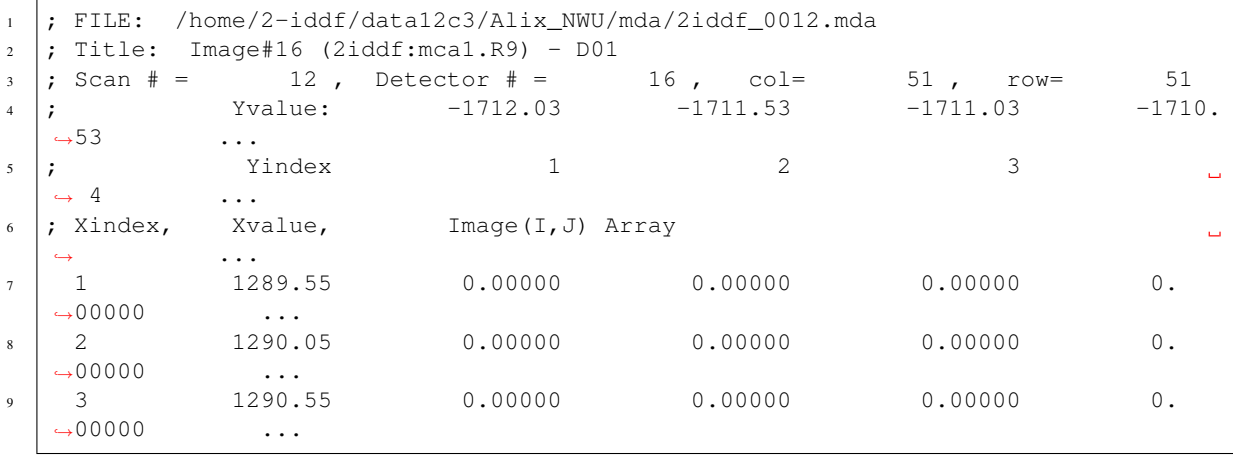

<span id="page-12-1"></span>mda2idd\_report.**report\_list**(*mdaFileList*) process a list of MDA files

```
mda2idd_report.summaryMda(mdaFileName)
     text summary of a single MDA file (name, rank, datetime, . . . )
```
Developed for the GUI to give the user a preview of the file before saving its data as ASCII to a text file.

```
mda2idd_report.writeOutput(path, filename, output)
     write the output text buffer to the file
```
#### Parameters

- **path**  $(str)$  absolute or relative path to directory where file should be written
- **filename**  $(str)$  name of file to be written, existing file will be overwritten without warning
- output  $(str)$  text buffer to write to file

### <span id="page-12-0"></span>**1.3 mda2idd\_summary**

Source code documentation

#### <span id="page-12-4"></span>**1.3.1 mda2idd\_summary Module**

Generate ASCII text summaries of MDA files for APS station 2-ID-D

#### **Source Code Documentation**

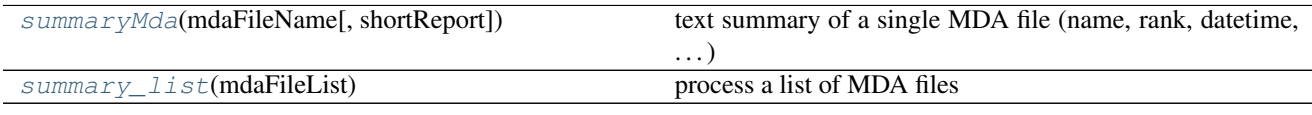

<span id="page-13-2"></span>mda2idd\_summary.**main**() handles command-line input

<span id="page-13-0"></span>mda2idd\_summary.**summaryMda**(*mdaFileName*, *shortReport=True*) text summary of a single MDA file (name, rank, datetime, . . . )

Developed for the GUI to give the user a preview of the file before saving its data as ASCII to a text file.

<span id="page-13-1"></span>mda2idd\_summary.**summary\_list**(*mdaFileList*) process a list of MDA files

# CHAPTER 2

Indices and tables

- <span id="page-14-0"></span>• genindex
- modindex
- search

Python Module Index

<span id="page-16-0"></span>m

mda2idd\_gui, [3](#page-6-2) mda2idd\_report, [6](#page-9-1) mda2idd\_summary, [9](#page-12-4)

### Index

## A

appendSummaryText() (mda2idd\_gui.MainWindow method), [5](#page-8-0)

## C

columnsToText() (in module mda2idd\_report), [7](#page-10-1) convertMdaDir() (mda2idd\_gui.MainWindow method), [5](#page-8-0)

## D

developer\_test() (in module mda2idd\_report), [7](#page-10-1)

## G

getAsciiFileName() (in module mda2idd\_report), [8](#page-11-5) getAsciiPath() (in module mda2idd\_report), [8](#page-11-5) GetDefaultPreferencesFileName() (mda2idd\_gui.MainWindow method), [4](#page-7-1) getPreferences() (mda2idd\_gui.MainWindow method), [5](#page-8-0)

## $\mathbf{L}$

listMdaFiles() (mda2idd\_gui.MainWindow method), [5](#page-8-0)

## M

main() (in module mda2idd\_gui), [6](#page-9-3) main() (in module mda2idd\_report), [8](#page-11-5) main() (in module mda2idd\_summary), [10](#page-13-2) MainWindow (class in mda2idd gui), [4](#page-7-1) mda2idd\_gui (module), [3](#page-6-3) mda2idd\_report (module), [6](#page-9-3) mda2idd\_summary (module), [9](#page-12-5) messageDialog() (mda2idd\_gui.MainWindow method), [5](#page-8-0)

## O

OnAbout() (mda2idd\_gui.MainWindow method), [5](#page-8-0) OnConvertAll() (mda2idd\_gui.MainWindow method), [5](#page-8-0) OnMenuFileItemExit() (mda2idd\_gui.MainWindow method), [5](#page-8-0) OnMenuFileItemPrefs() (mda2idd\_gui.MainWindow method), [5](#page-8-0)

OnMenuFileItemReportStyle() (mda2idd\_gui.MainWindow method), [5](#page-8-0) OnMenuFileItemSave() (mda2idd\_gui.MainWindow method), [5](#page-8-0) OnMrudItem() (mda2idd\_gui.MainWindow method), [5](#page-8-0) OnSashMoved() (mda2idd\_gui.MainWindow method), [5](#page-8-0) OnSelectDirPicker() (mda2idd\_gui.MainWindow method), [5](#page-8-0) OnSelectTreeCtrlItem() (mda2idd\_gui.MainWindow method), [5](#page-8-0) OnWindowGeometryChanged() (mda2idd\_gui.MainWindow method), [5](#page-8-0)

### R

RankException, [7](#page-10-1) ReadMdaException, [7](#page-10-1) readPreferences() (mda2idd\_gui.MainWindow method), [5](#page-8-0) report() (in module mda2idd\_report), [8](#page-11-5) report\_1d() (in module mda2idd\_report), [8](#page-11-5) report\_2d() (in module mda2idd\_report), [8](#page-11-5) report\_list() (in module mda2idd\_report), [9](#page-12-5)

### S

setCurrentDirectory() (mda2idd\_gui.MainWindow method), [5](#page-8-0) setStatusText() (mda2idd\_gui.MainWindow method), [6](#page-9-3) setSummaryText() (mda2idd\_gui.MainWindow method), [6](#page-9-3) summary list() (in module mda2idd\_summary), [10](#page-13-2) summaryMda() (in module mda2idd\_report), [9](#page-12-5) summaryMda() (in module mda2idd\_summary), [10](#page-13-2)

### $\mathbf{U}$

update\_mrud() (mda2idd\_gui.MainWindow method), [6](#page-9-3) update\_mrud\_menus() (mda2idd\_gui.MainWindow method), [6](#page-9-3)

### W

writeOutput() (in module mda2idd\_report), [9](#page-12-5)

writePreferences() (mda2idd\_gui.MainWindow method),